# AUTOMATION

The heart of the DinePlan is the Automation.

One who mastered the techniques of Automation in DinePlan knows what are the capabilities of DinePlan and can tweak the system to any of its power.

One who mastered the techniques of Automation in DinePlan knows what are the capabilities of DinePlan and can tweak the system to any of its power.

The following tutorial will give the brief introduction of the Automation in DinePlan.

**NOTE : This is for the Advanced Users to who want to Tweak the application to their needs**

### **EVENTS**

Events are thrown when something happens inside the POS system:

- Button is clicked
- Order is added to a ticket
- The user clicks on a screen in the POS system

These events can then cause rules to be checked and executed.

#### ACTIONS

Actions are basically tasks to execute at certain times or under certain circumstances (which are decided by a rule).

For example:

- show a popup message
- add a free item to the current ticket
- print a report

DinePlan is already setup with a number of configured actions to get you started (for a basic setup), but you can define new actions to perform certain tasks, based on your needs. Which tasks you can perform through actions is only limited by the available action types.

## **RULES**

Rules are checked when a certain event is thrown. A rule tells the system: When XXX happens, and the circumstances are YYY, do ZZZ.

XXX is the event that has to be thrown to execute the rule

YYY is a 'constraint' or prerequisite (for example, the user who clicked a button is an admin, or the order added is for a pizza margherita)

ZZZ is an action (for example, popup a window that says 'thank you for your order' on another screen, or add a free gift to the ticket)

So the rule says: when a certain event happened and all constraints (prerequisites) are met, then execute an action.

## AUTOMATION COMMANDS

Automation command buttons are buttons you can define to be placed where you want them in the POS system, which will throw an event. You can setup a rule to be executed when the button is clicked.

## **TRIGGERS**

Triggers are like Alarm Clock. It helps us to do certain things at the Cetain Times. For example,

- Send Sales Report at Every Hour
- Auto Logout at 12 AM

Whenever we have a Trigger created in DinePlan, it has the timer which will tell when it will be executed. When the time comes, it fires the EVENT and its respective RULE will be chosen and executed. The rules will have set of ACTIONS. The actions will be fired in the SEQUENCE.

#### PRE-DEFINED EVENTS

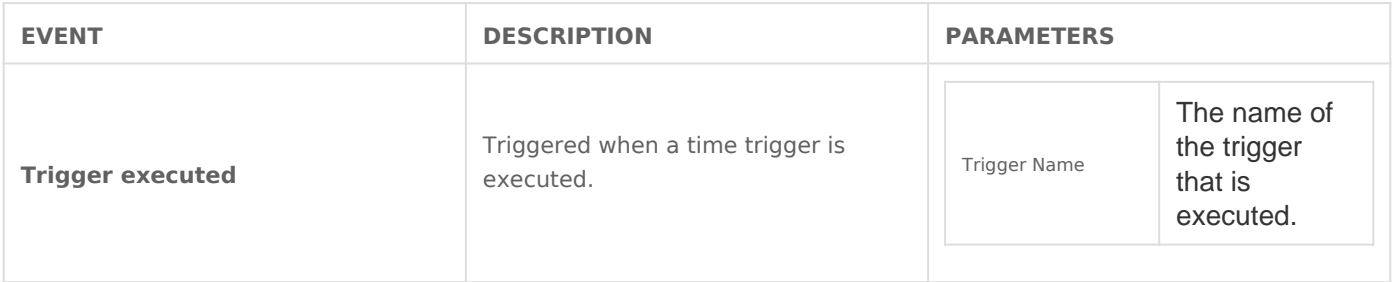

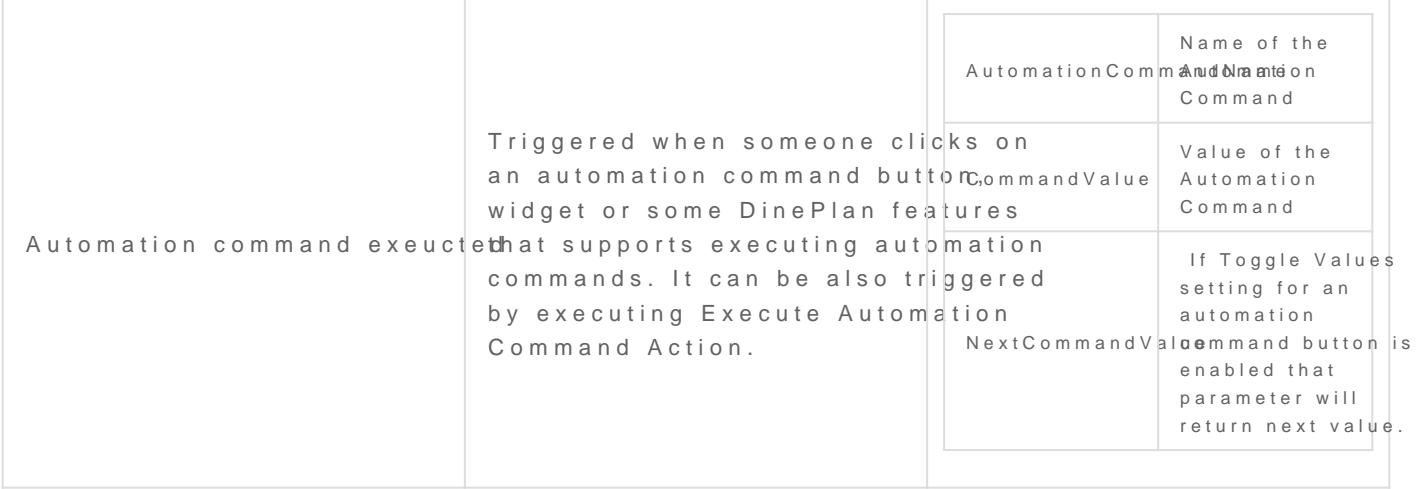

Revision #2 Create2d years a by goH M Update1d year a by oy H M